To print higher-resolution math symbols, click the **Hi-Res Fonts for Printing** button on the isMath control panel.

# **Linear Algebra in Sage**

Linear Algebra Tutorial Sage Days 15 May 16, 2009

# Robert A. Beezer

# University of Puget Sound

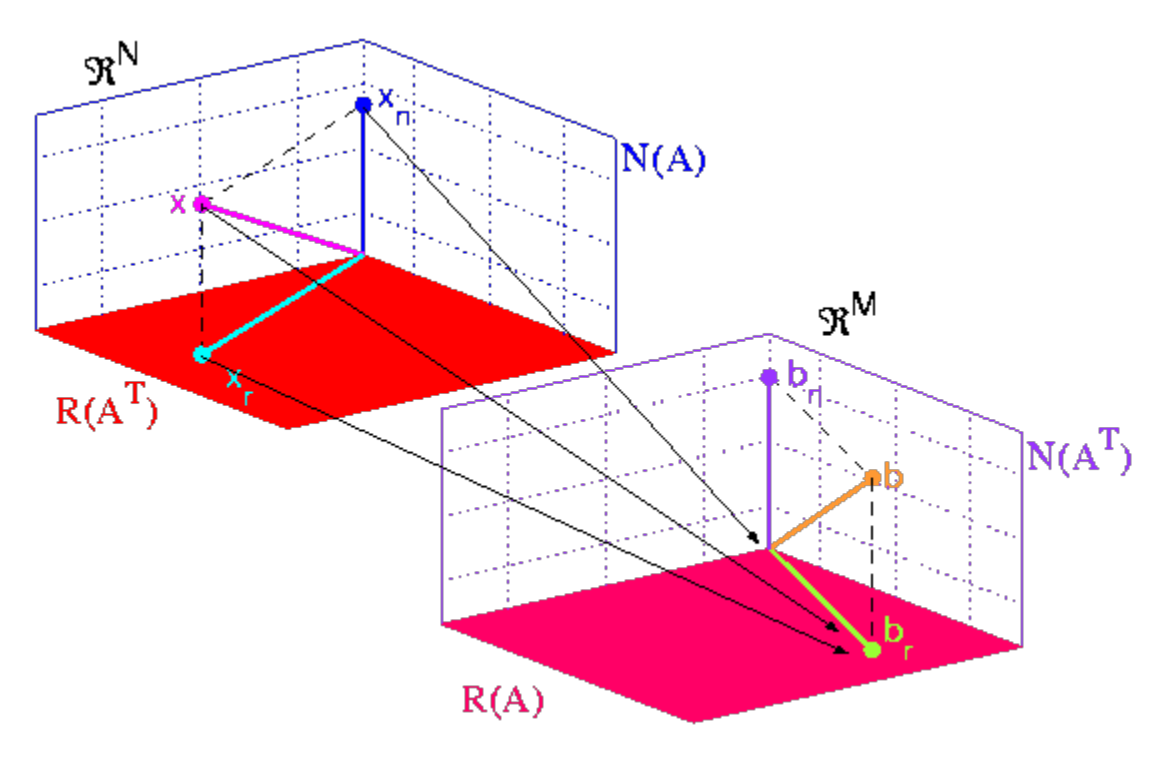

Graphic: Gidon Eshel, Univ. of Chicago

## Solving Systems of Equations

Create a matrix and a vector.

A is a 3\times 3 nonsingular matrix.

b is a 3-slot vector.

$$
A = matrix([[2,1,1/3],[-1,6,2],[1/2,1,8]])
$$
  
A

 $b = vector([14/3, 2, -6])$  $\mathsf b$ 

Solve  $Ax = b$ .

Solve commands ("right" is location of solution vector).

A.solve\_right(b)

print A.det() print  $A.det() == 0$ 

A.inverse()

Vectors are rows or columns as appropriate, compute  $A^{-1}b$ 

A.inverse $() * b$ 

Can "divide" by a matrix

 $b/A$ 

R.

b/A.transpose()

Augment and row-reduce

 $R = A$ . augment (matrix(b). transpose())

R.echelon form()

# **Properties of Matrices**

B is a 6\times 5 matrix of rank 4 over the rationals Unknown control sequence  $'$   $|QQ'|$ 

```
B = matrix(00.1[10, 0, 3, 8, 7],
[-16, -1, -4, -10, -13],
[-6, 1, -3, -6, -6],
[0, 2, -2, -3, -2],
[3, 0, 1, 2, 3],
[-1, -1, 1, 1, 0]\left| \ \right|B
```
B. right kernel()

B.right kernel().basis()

B.left kernel().basis()

 $B. row space()$ 

```
B. column space()
```

```
print "Rank", B.rank()
print "Right Nullity", B.right_nullity()
print "Columns", B.ncols()
print
print "Rank", B.rank()
print "Left Nullity", B.left_nullity()
print "Rows", B.nrows()
```
C is a random 50\times 50 matrix over Unknown control sequence '\QQ'

```
C = random matrix(QQ, 50, num bound=10, den bound=10)
C
```
### Column 5 of the matrix.

 $C[4]$ 

Python slicing for entries, show() for looks

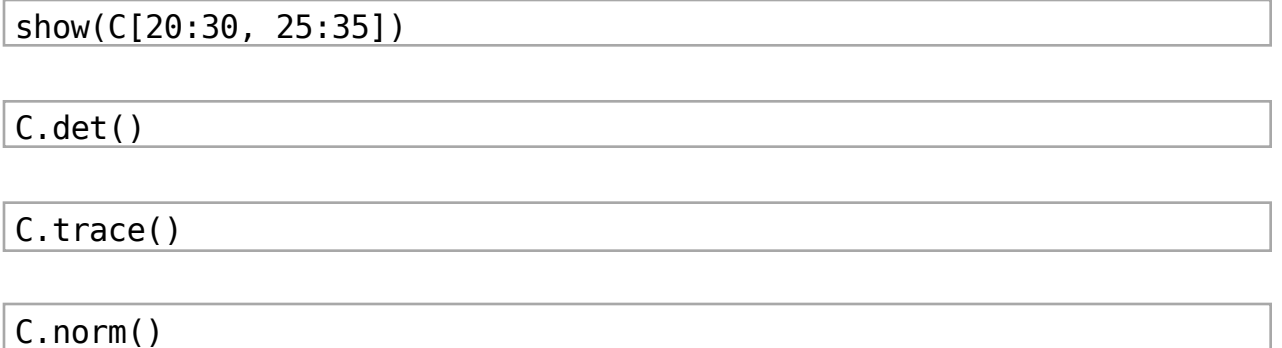

## EigenStuff

 $D$  is a 4\times 4 matrix, not diagonalizable

```
D = matrix(QQ, [[-2, 1, -2, -4],[12, 1, 4, 9],
[6, 5, -2, -4],
[3, -4, 5, 10]1)show(D)
```
Build a characteristic polynomial for  $D$  (then simplify)

 $var('t')$  $S = D - t*identity_matrix(4)$ print S print  $p(t)=S.det()$  $p(t)$ 

 $p. find_{root}(-10, 10)$ 

 $show(p-factor())$ 

Easier, but less instructive\dots

 $q(t) = D \cdot \text{charpoly('t')})$  $\mathsf{q}$ 

D.eigenvalues()

```
diag, evecs = D.eigenmatrix right()print "Diagonal matrix with eigenvalues"
print diag
print
print "Matrix with eigenvectors as columns"
print evecs
```
#### Jordan Canonical Form

```
D.jordan form()
```

```
J, P = D.jordan form(transformation = True)
print J
print
print P
```
Check the results

 $P^{(1)}( -1)*D*P$ 

### Manipulate the basis for the Jordan form representation

```
Q = P.\text{transpose}() . \text{gram\_schmidt}() [0]. \text{transpose}()\overline{Q}
```
Orthogonal?

Q.transpose() $*Q$ 

Resulting representation?

 $Q^{\wedge}(-1) * D * Q$ 

### Decompositions

LU, QR, SVD, Jordan Canonical Form, Smith Normal Form, Cholesky Decomposition, \dots

Convert D to a matrix E over the reals (double precision), Unknown control sequence '\RR', to obtain QR decomposition

 $E = D$ . change ring (RDF) E.

```
ortho, triangular = E.QR()print "Orthogonal"
print ortho
print
print "Upper Triangular"
print triangular
print
```
Checks

 $(ortho.transpose() *ortho - identity_matrix(4)) .norm()$ 

```
(ortho*triangular - E).norm()
```
### **Vector Spaces**

Sage is so much more than numerical computation.

Can work naturally with vector spaces and modules over a variety of fields and rings.

### $F.\texttt{&}= FiniteField(3^2)$

F

 $V$  is a 3-dimensional vector space over  $F$ 

 $V = F^3$  $\mathsf{V}$ 

 $V.list()$ 

"Generator" of all 2-D subspaces of  $V$ 

 $subs = V.subspaces(2)$ 

Python "list comprehension"

all subs =  $[U$  for  $U$  in subs]

Grab one of the subspaces, #42

all subs[42]

How many such subspaces?

How many basis matrices in echelon form?

all\_subs[86]

len(all subs)

 $= (3<sup>2</sup>)<sup>2</sup> + (3<sup>2</sup>)<sup>1</sup> + 1$ 

### Accuracy

Octave and Matlab emphasize numerical results - everything is a floating point number.

Their rational form is deceptive. Example by William Stein:

```
octave:1> format rat;
octave:2 > a = [-86/17, 40/29, -68/43, -20/11, -24/17, -1/38, -2/25, 49/17]a = -86/17 40/29 -68/43 -20/11
   -24/17 -1/38 -2/25 49/17
octave:3> rref(a)
ans = 1 0 155/2122 -725/384
      0 1 -152/173 -6553/795
and in Matlab:
>> format rat;
\Rightarrow a = [-86/17,40/29,-68/43,-20/11;-24/17,-1/38,-2/25,49/17]
a = -86/17 40/29 -68/43 -20/11
   -24/17 -1/38 -2/25 49/17
\gg rref(a)
ans = 1 0 13/178 -725/384
    0 1 -152/173 -1426/173
```
Now in Sage:

```
F = matrix(2,[-86/17, 40/29, -68/43, -20/11, -24/17, -1/38, -2/25,
49/17])
show(F.echelon form())
```
Entry in lower right corner:

print  $N(-6553/795, \text{ digits} = 9)$ , "Octave" print N(-1426/173, digits=9), " Matlab" print  $N(-30037214/3644069, \text{ digits} = 9)$ , "Sage"

# Speed

Matrices with symbolic entries

```
var('x y')n=6entries = [x^i - y^i + i + j for i in range(1,n+1) for j in range(1,n+1)]
G = matrix(SR, n, entries)G
```
 $G. det()$ 

full output.txt

 $G. det() . simplify full()$ 

time  $G.det()$ 

full output.txt

Reals, 53-bit precision

 $H =$  random matrix(RR, 10)  $time H. det()$ 

Reals, 200-bit precision

```
J = random matrix(RealField(200), 10)
time J.det()
```
Reals, Interval Arithmetic

```
K = (1/17.0) * random_matrix(RIF, 10, bound = 10)time K.det()
```
### Reals, Double Precision

 $L = random_matrix(RDF, 300)$  $timeit("L.det()")$ 

### Rationals (Exact)

```
M = random matrix(QQ, 800, num bound = 10, den bound = 10)
time M.det()
```